# **URL**

URL allows you to create a link to a website or online file.

(The video above is taken from the Totara Academy course on Course resources).

### Adding a URL

- 1. Click Turn editing on.
- 2. Click Link to a file or website from the Add a resource menu.
- 3. Enter a name for your resource, this appears on the course page for the learner.
- 4. Enter the web page URL or click Search for a website to find the webpage.
- 5. Complete the remaining settings to your preferences.
- 6. Click Save changes.

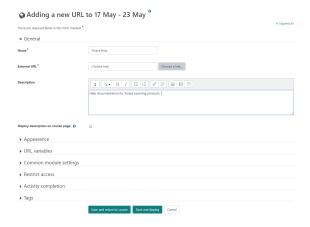

### Settings

| Settings                                    | Description                                                                                                    | Notes |
|---------------------------------------------|----------------------------------------------------------------------------------------------------|-------|
| Name                                        | A name for the URL resource, this will be displayed on the course page.                                                                                                    | -     |
| External URL                                | The URL you wish to add.                                                                                                    | -     |
| Description                                 | A description of the URL, might include instructions or guidance on why the URL is useful.                                                                                                    | -     |
| Display<br>description<br>on course<br>page | If enabled, the description above will be displayed on the course page just below the link to the activity or resource.                                                                                                    | -     |
| Display                                     | This setting, together with the URL file type and whether the browser allows embedding, determines how the URL is displayed. Options may include:  • Automatic: The best display option for the URL is selected automatically.  • Embed: The URL is displayed within the page below the navigation bar together with the URL description and any blocks.  • Open: Only the URL is displayed in the browser window.  • In pop-up: The URL is displayed in a new browser window without menus or an address bar.  • In frame: The URL is displayed within a frame below the navigation bar and URL description.  • New window: The URL is displayed in a new browser window with menus and an address bar. | -     |
| Pop-up<br>width (in<br>pixels)              | If you have chosen the <b>In pop-up</b> display option then you can set the size of the window.                                                                                                    | -     |

#### On this page

- Adding a URLSettings
- Plugin settings

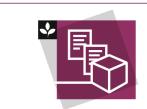

The Totara Academy has a whole course dedicated to using Course resources in Totara Learn. Here you can learn more on how to use various course resources, see best practice, and give it a go yourself.

| Pop-up<br>height (in<br>pixels) | If you have chosen the <b>In pop-up</b> display option then you can set the size of the window.                                                                                                    | - |
|---------------------------------|----------------------------------------------------------------------------------------------------|---|
| Display URL description         | Choose whether to display the URL description for the <b>In frame</b> or <b>Embed</b> display options.                                                                                                    | - |
| URL<br>variables                | Some internal Totara variables may be automatically appended to the URL. Type your name for the parameter into each text box and then select the required matching variable.  There are a number of &parameter=variable fields for you to enter the variable name into, with a dropdown menu alongside it to select the varibale (such as course id, user fullname and URL cmid). | - |
| Common<br>module<br>settings    | See the Common module settings help page for more information.                                                                                                    | - |
| Restrict access                 | See the Restrict access help page for more information.                                                                                                    | - |
| Activity completion             | See the Activity completion help page for more information.                                                                                                    | - |
| Tags                            | See the Tags help page for more information.                                                                                                    | - |

# Plugin settings

If you go to  $Site\ administration > Plugins > Activity\ modules > URL\ you\ can\ configure\ the\ site\ wide\ settings\ and\ defaults.$ 

Remember to click **Save changes** once you are finished.

| Setting                                          | Description                                                                                                    | Notes |
|--------------------------------------------------|----------------------------------------------------------------------------------------------------|-------|
| Frame<br>height                                  | When a web page or an uploaded file is displayed within a frame, this value is the height (in pixels) of the top frame (which contains the navigation).                                                                                                    | -     |
| Password                                         | This secret phrase is used to produce encrypted code value that can be sent to some servers as a parameter. The encrypted code is produced by an md5 value of the current user IP address concatenated with your secret phrase. ie code = md5(IP.secretphrase). Please note that this is not reliable because IP address may change and is often shared by different computers. | -     |
| Include<br>role<br>names<br>in<br>paramet<br>ers | Enable if you want to include localized role names in list of available parameter variables.                                                                                                    | -     |
| Availabl<br>e<br>display<br>options              | Select all options that should be available, existing settings are not modified. Hold CTRL key to select multiple fields.                                                                                                    | -     |
| Display<br>URL<br>descripti<br>on                | Display URL description below content? Some display types may not display description even if enabled.                                                                                                    | -     |
| Display                                          | Choose display type, unfortunately not all types are suitable for all URLs.                                                                                                    | -     |
| Pop-up<br>width (in<br>pixels)                   | Specifies default width of popup windows.                                                                                                    | -     |
| Pop-up<br>height<br>(in<br>pixels)               | Specifies default height of popup windows.                                                                                                    | -     |

You can also go to Experimental settings and enable dragging and dropping of text and links onto a course page. If enabled, when a link is dropped on the page Totara will offer to add it to the course as a URL.